# **Improse Documentation**

*Release 1.0*

**Aziz Khan**

January 24, 2017

#### Contents

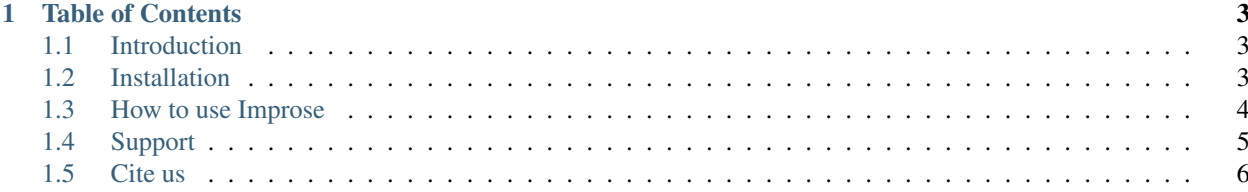

Welcome to Improse - Integrated Methods for Prediction of Super-Enhancers

### **Table of Contents**

## <span id="page-6-1"></span><span id="page-6-0"></span>**1.1 Introduction**

Improse is a supervised machine learning approach to predict super-enhancers or constituents of super-enhancers for a list of candidate enhancers. Improse integrated diverse features including DNase I hypersensitivity (DNaseI), histone modifications (HMs), cofactors, transcription factors (TFs) and DNA sequence specific features.

Improse comes with six state-of-the-art machine learning models including Random Forest (RF), Support Vector Machines (SVM), K-Nearest Neighbor (kNN), AdaBoost (AB), Decision Tree (DT) and Naive Bayes (NB).

Random Forest is our optimal and default model but user can select any of the model and further test it using crossvalidation, independent test data or to make predictions.

## <span id="page-6-2"></span>**1.2 Installation**

#### **1.2.1 Prerequisites**

Improse requires:

- Python ( $>= 2.6$  or  $>= 3.3$ )
- NumPy  $(>= 1.6.1)$ : <http://www.numpy.org/>
- SciPy  $(>= 0.9)$ : <http://www.scipy.org/>
- Scikit-learn (>= 0.17): <http://scikit-learn.org/>
- Pandas  $(>= 0.16.2)$ : <http://pandas.pydata.org/>

If you already have a working installation of numpy and scipy, the easiest way to install scikit-learn and pandas is using pip:

```
pip install -U scikit-learn
```

```
pip install -U pandas
```
or using conda:

```
conda install scikit-learn
```

```
conda install pandas
```
If you don't already have a python installation with numpy, scipy and pandas, we recommend to install either via your package manager or via a python bundles (Canopy, Anaconda). These come with numpy, scipy, scikit-learn, pandas and many other helpful scientific and data processing libraries and available for platforms including Windows, Mac OSX and Linux.

#### **1.2.2 Install Improse**

You can install Improse either from PyPi using pip and install it from the source. Please make sure you have already installed the above mentioned python libraries required to run Improse.

Install from PyPi:

pip install improse

Install from the source:

```
tar -zxvf improse-1.0.tar.gz
cd improse-1.0
python setup.py install
```
# <span id="page-7-0"></span>**1.3 How to use Improse**

Once you have installed Improse, you can type:

improse --help

to find the available commands and required parameters to run Improse.

#### **1.3.1 Improse demo**

To run a demo using Random Forest model and validate it using 10-fold cross-validation, you can type:

improse --demo

This will save the results in the current working directory with a folder named Improse\_results. If you wish to save the results in a specific folder, you can type:

```
improse --demo --output ~/path/to/your/folder
```
#### **1.3.2 Select model**

Improse comes with six state-of-the-art machine learning models including Random Forest (RF), Support Vector Machines (SVM), K-Nearest Neighbor (kNN), AdaBoost (AB), Decision Tree (DT) and Naive Bayes (NB). Random Forest is the default model.

To select model you need to type:

improse --model MODEL\_NAME

MODEL\_NAME can be rf, svm, knn, ab, dt, nb or use all if you want use all models one by one.

#### **1.3.3 Define features and feature subsets**

To tell the model to use specific features you need to type:

improse --model svm --feature H3K27ac, Brd4, p300, pGC

Make sure the features names are coma separated.

If you want to compare the individual predictive power or combinatorial predictive power of different features, you need to pass the argument --compare with --features:

mprose --model svm --feature H3K27ac,Brd4,p300,pGC --compare

To check the combinatorial predictive power of features, you need to combine features with + symbol:

improse --model svm --feature H3K27ac+Brd4,p300,pGC+pAT --compare

Here model will test the combinatorial predictive power [H3K27ac,Brd4] and [pGC,pAT] along with p300.

#### **1.3.4 Run model with cross-validation**

By default all models use 10-fold cross-validation. If you want to set different fold lets say 5, set  $--cv$  parameter as:

improse --model rf --feature H3K27ac,Brd4,p300,pGC,pAT,phastCons --cv 5

#### **1.3.5 Run model with test data**

To run the model with a test data you need the feature data saved a CSV file. Next, you need to tell the model, features you have to make prediction with using --feature and also provide the CSV file to '–input' and next type --test to tell model it is test datasets:

improse --model rf --feature H3K27ac,Brd4,p300,pGC,pAT,phastCons --input ~/path/to/CSV/file.csv --te

This will generate an ROC plot and save the performance evaluations [precision, recall, f1-score, AUC, PRC] to Improse\_tesults.txt.

#### **1.3.6 Make predictions**

To make predictions should have computed available features and saved a CSV file. Next, you need to tell the model the features you have to make prediction with using  $-\text{feature}$  and also provide the CSV file to  $-\text{input}$  and next type --pred to make predictions:

improse --model rf --feature H3K27ac,Brd4,p300,pGC,pAT,phastCons --input  $\sim$ /path/to/CSV/file.csv

This will save the predictions results as CSV file Improse\_[MODEL\_NAME]\_predictions.csv. In the CSV file the field Class is 1=SE and 0=TE. We also report probability score for each prediction to tell the user how good and bad a prediction is. This will help to decide which candidates to select for further analysis.

#### <span id="page-8-0"></span>**1.4 Support**

If you have questions, or found any bug in the program, please write to us at khana10[at]mails.tsinghua.edu.cn

# <span id="page-9-0"></span>**1.5 Cite us**

If you use Improse please cite us: